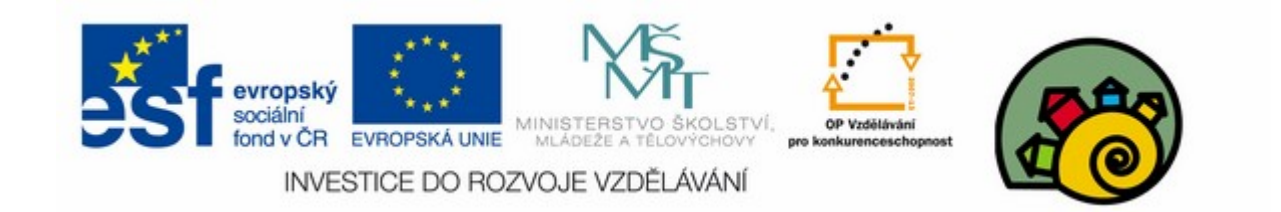

#### DIGITÁLNÍ UČEBNÍ MATERIÁL

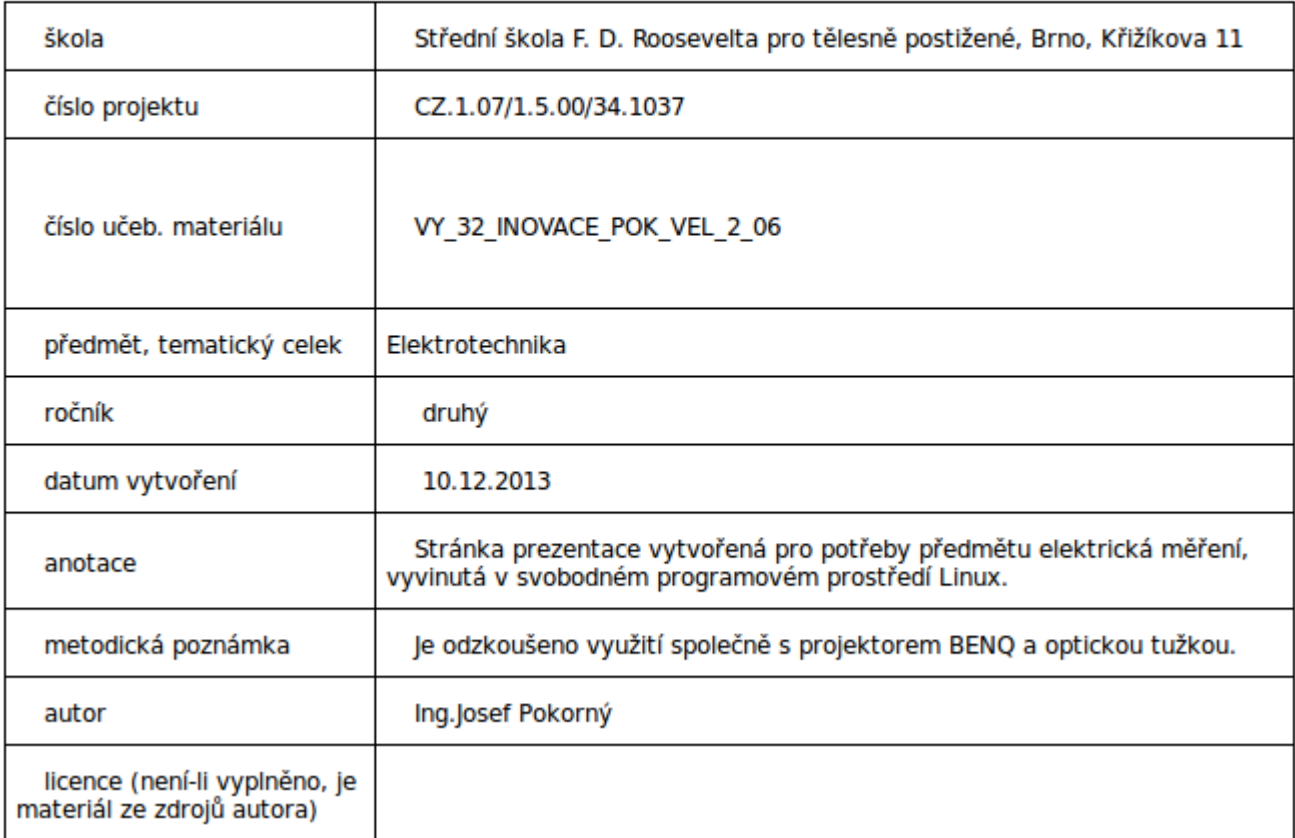

#### Měření teploty 6

#### SOU předmět elektrická měření

Návod na zobrazení aproximace teplotní křivky pomocí programu Calc (díl čtvrtý)

Pro sestrojení grafu závislosti měrného odporu niklu na teplotě vyjdeme z tabulky č.2

### Postup tvorby grafu

#### • Vložít->Graf->

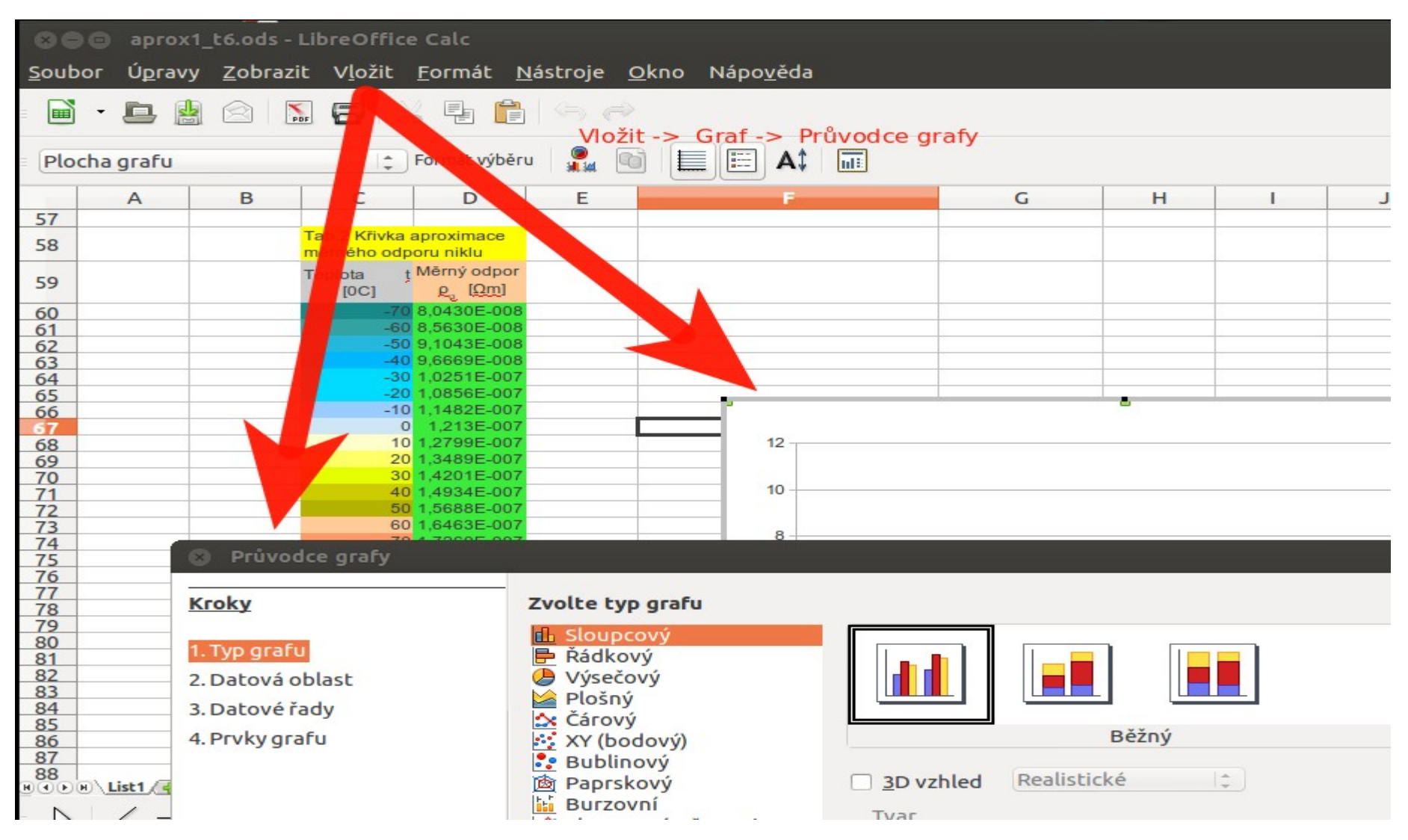

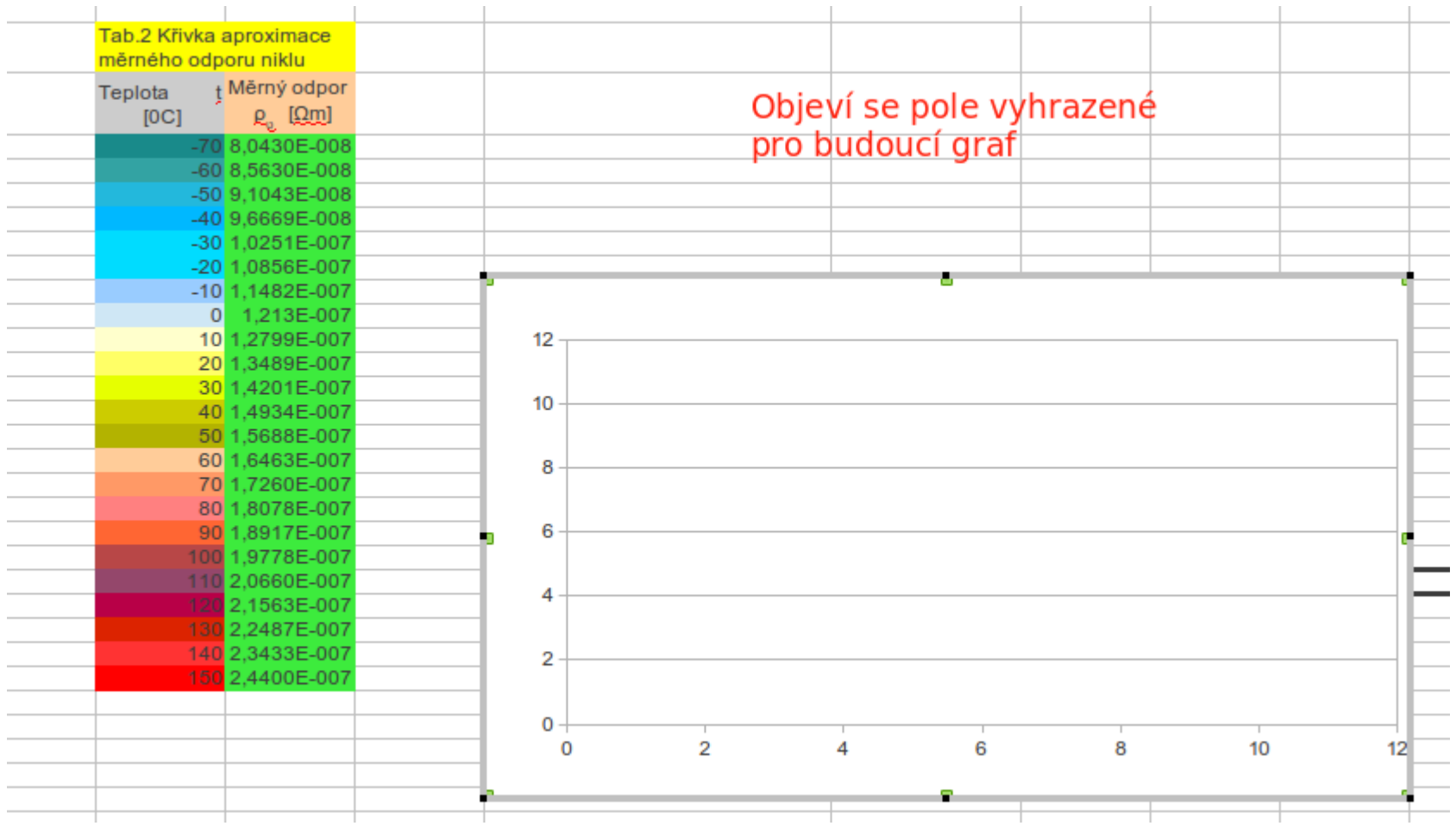

# Výběr typu grafu

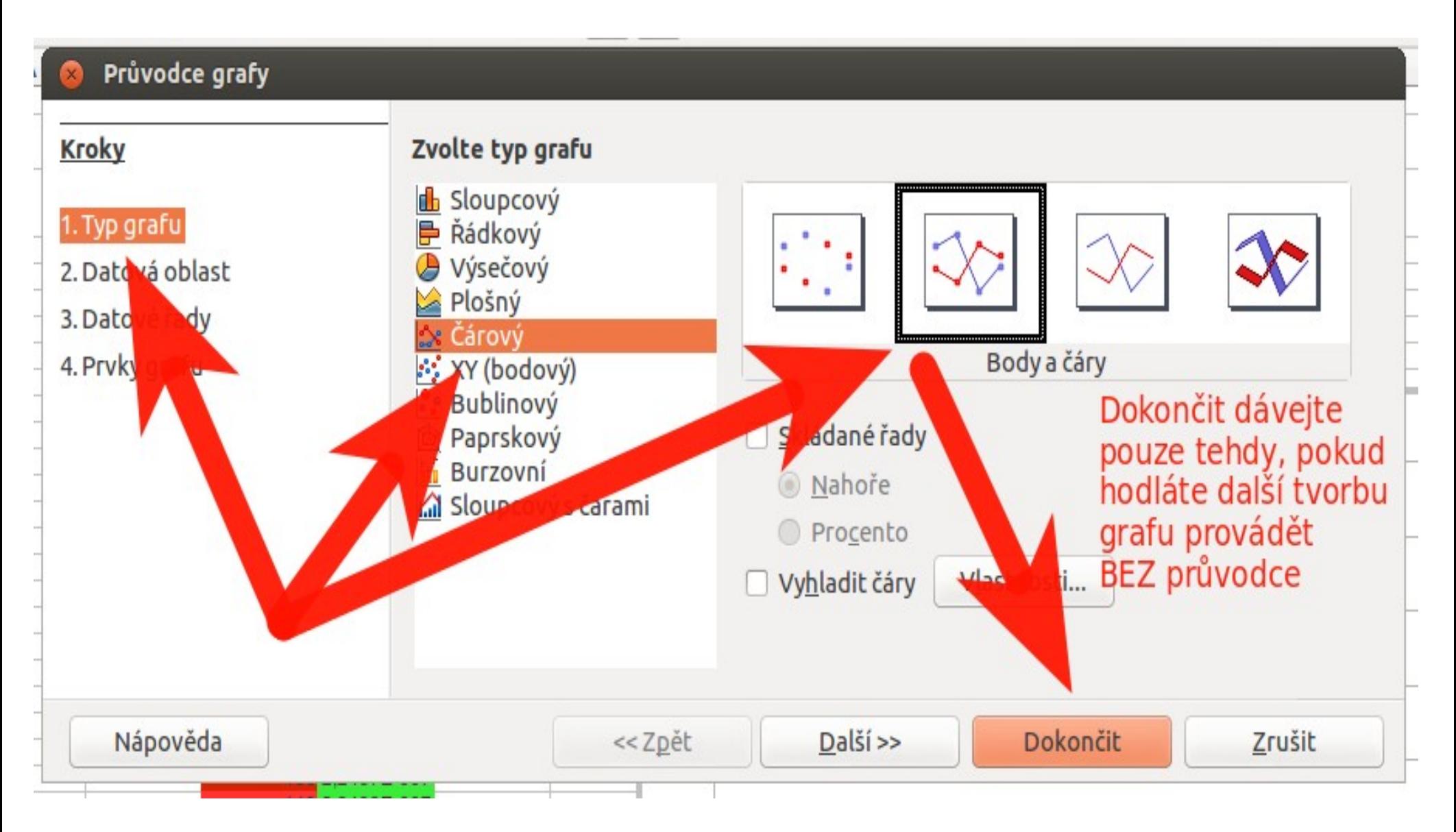

# Oblast dat pro graf

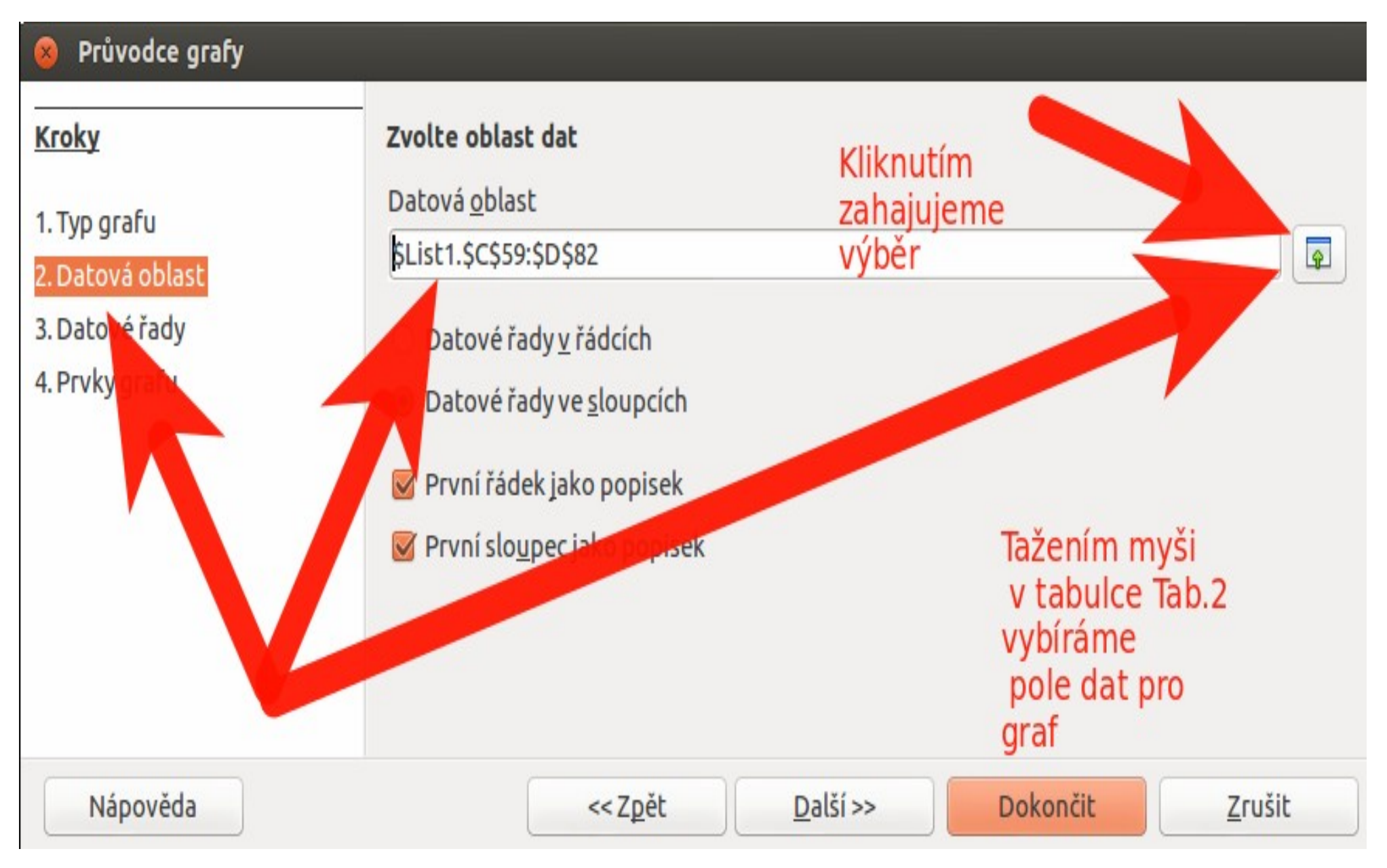

### Volbou oblasti dat grafu se již objeví křivka průběhu

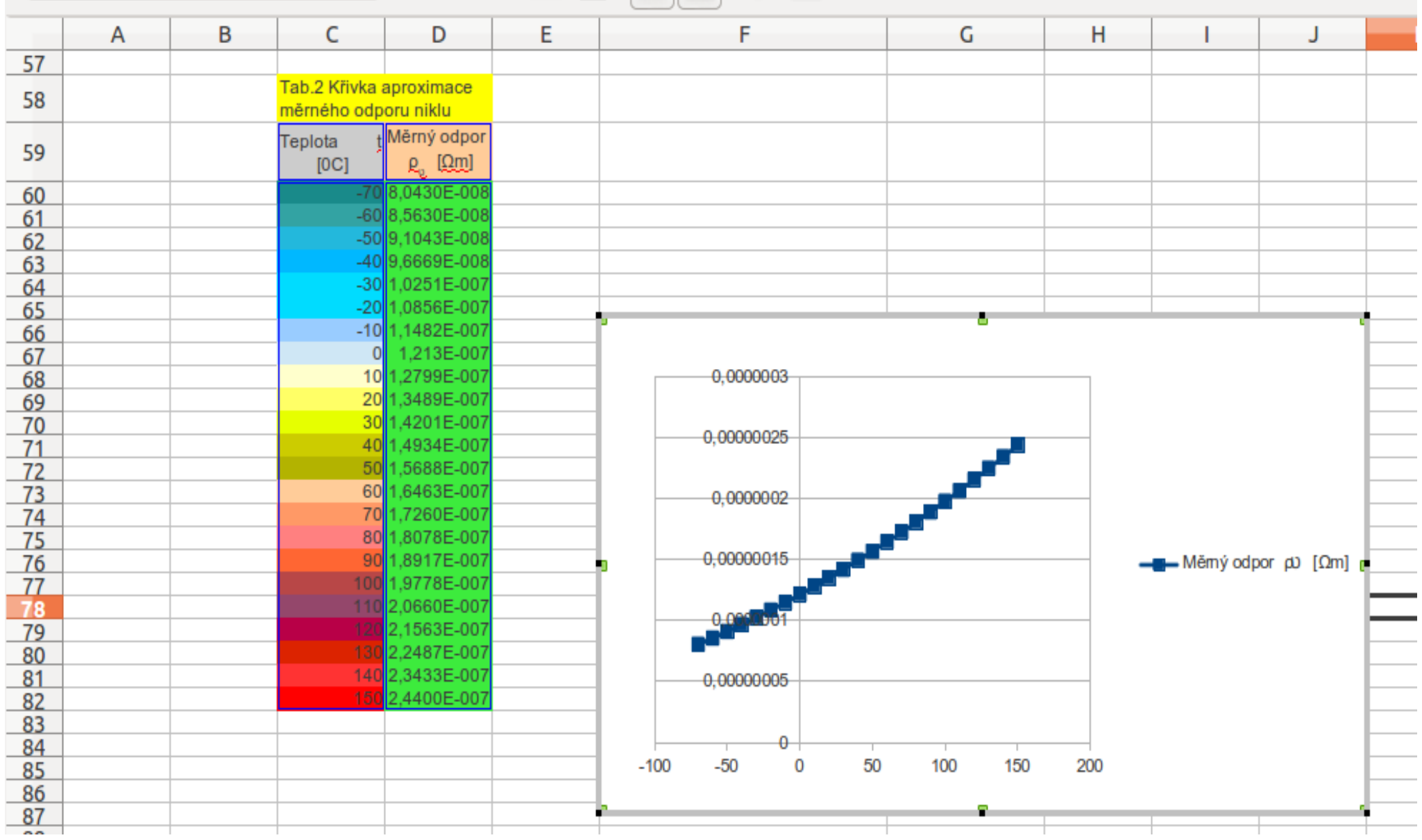

### Průvodce grafem krok třetí: Datové řady

![](_page_8_Figure_1.jpeg)

# Popis osy X grafu

![](_page_9_Figure_1.jpeg)

![](_page_9_Figure_2.jpeg)

# Posledním bodem průvodce jsou popisy

![](_page_10_Picture_7.jpeg)

# Finální podoba grafu vytvořeného pomocí průvodce

![](_page_11_Figure_1.jpeg)